# **UNIVERSIDADE ESTADUL DA PARAÍBA CURSO DE ESPECIALIZAÇÃO FUNDAMENTOS DA EDUCAÇÃO: PRÁTICAS PEDAGÓGICAS INTERDISCIPLINARES**

**JOSIMAR DOS SANTOS MACÊDO**

# **A UTILIZAÇÃO DO PROGRAMA MICROSOFT EXCEL NO ENSINO DA MATEMÁTICA**

**ARARUNA– PB 2014**

# **JOSIMAR DOS SANTOS MACÊDO**

# **A UTILIZAÇÃO DO PROGRAMA MICROSOFT EXCEL NO ENSINO DA MATEMÁTICA**

Monografia apresentada ao Curso de Especialização em Fundamentos da Educação: Práticas Pedagógicas Interdisciplinares, promovido pela Universidade Estadual da Paraíba - UEPB para a obtenção do título de especialista sob a orientação do prof. Antonio de Brito Freire. Linha da pesquisa Tecnologia Educacionais: Mídias e Práticas Docentes na área de Matemática.

Orientador: Prof. Antônio de Brito Freire

# **ARARUNA– PB 2014**

É expressamente proibida a comercialização deste documento, tanto na forma impressa como eletrônica. Sua reprodução total ou parcial é permitida exclusivamente para fins acadêmicos e científicos, desde que na reprodução figure a identificação do autor, título, instituição e ano da dissertação.

> M134u Macêdo, Josimar dos Santos

A utilização do programa Microsoft Excel no Ensino da Matemática [manuscrito] : / Josimar dos Santos Macêdo. - 2014. 40 p. : il. color.

#### Digitado.

ha th

**La Angel** 

Monografia (Especialização em Fundamentos da Educação: Práticas Ped. Interdisciplinares) - Universidade Estadual da Paraíba, Pró-Reitoria de Ensino Médio, Técnico e Educação à<br>Distância, 2014. "Orientação: Prof. Me. Antônio de Brito Freire,

Departamento de Letras".

 $\label{eq:2.1} \frac{1}{2} \left( \frac{1}{2} \right) \left( \frac{1}{2} \right) \left( \frac{1}{2$ 

1. Matemática. 2. Tecnologias. 3. Excel. I. Título. 21. ed. CDD 372.7

#### **JOSIMAR DOS SANTOS MACÊDO**

### A UTILIZAÇÃO DO PROGRAMA MICROSOFT EXCEL NO ENSINO DA MATEMÁTICA

Monografia apresentada ao Curso de Especialização em Fundamentos da Educação: Práticas Pedagógicas Interdisciplinares, oferecida pela Universidade Estadual da Paraíba, em convênio com Secretária de Estado da Educação da Paraíba. Na linha de pesquisa Tecnologias Educacionais. Sob a orientação do prof. Antonio de Brito Freire, em cumprimento à exigência para obtenção de grau de especialista.

Aprovado em 19/07/2014.

Banca Examinadora

m/m

Prof. Antônio de Brito Freire/ UEPB

Orientador

Pauda

Prof<sup>a</sup> Álessandra Gomes Brandão / UEPB Examinadora

Waria  $\sqrt{m}$ 

Prof<sup>a</sup> Maria de Fátima Coutinho / UEPB Examinadora

# DEDICATORIA

Ao meu Deus Criador de tudo e de todos e aos meus familiares pelo incentivo,

DEDICO.

### AGRADECIMENTOS

À professora Alessandra, coordenadora do curso de Especialização do pólo de Araruna, por seu empenho.

Ao professor Antônio de Brito Freire, pelas leituras sugeridas ao longo dessa orientação e pela dedicação.

Ao meu pai Mauro Francelino, minha mãe Mª Santina, ao meu irmão Marinaldo e à minha namorada Rayane Nataly, pela compreensão por minha ausência nas reuniões familiares.

Aos professores do Curso de Especialização da UEPB, em especial, José Nilton, Rafael Albuquerque, José Luciano e Antônio de Brito, que contribuíram ao longo de dezesseis meses, por meio das disciplinas e debates, para o desenvolvimento desta pesquisa.

Aos funcionários da UEPB, Isabelle e Antônio, pela presteza, apoio e atendimento quando nos foi necessário.

Aos colegas de classe, pelos momentos de amizade e apoio e aos amigos e amigas de viagens.

A todos e todas que de forma direta ou indiretamente me ajudaram a vencer mais um desafio e construir mais um alicerce na minha vida. O meu muitíssimo obrigado!

Fiquemos cientes que a amizade, não é uma coisa que passa, mas sim um sentimento que levamos para o resto de nossas vidas.

Jean Charles Alves dos Santos, 2011.

#### **RESUMO**

A pesquisa intitulada A Utilização do Programa Microsoft Excel no Ensino da Matemática, desenvolvida na Escola Estadual do Ensino Média Senador Humberto Lucena na cidade de Cacimba de Dentro - PB, propõe uma reflexão sobre o ensino e aprendizagem do componente curricular Matemática, tendo em vista a necessidade de despertar o interesse e a aprendizagem de muitos estudantes nas aulas de Matemática por meio do uso do programa Excel. Para isso, realizamos um levantamento dos conteúdos propostos para o Ensino Médio e as funções oferecidas pelo Excel que podem ser usadas para o ensino da Matemática. Para nossas análises, foram aplicadas para os estudantes do ensino médio da referida escola, atividades com o uso do Excel, bem como um questionário a fim de investigar a aceitabilidade deste programa como instrumento de ensino da Matemática. Almeja-se assim, que esta pesquisa possa contribuir de forma reflexiva e ativa na prática pedagógica do aludido cenário e melhore a aproximação e o desempenho destes estudantes no que tange o estudo da Matemática e das Tecnologias Educacionais.

**PALAVRAS-CHAVE**: Matemática. Tecnologias. Excel.

#### **Abstract**

The research entitled The Use of Microsoft Excel Program in Mathematics Teaching developed in School called Escola Estadual de Médio Senador Humberto Lucena, located in Cacimba de Dentro town – PB, proposes a reflection about the teaching and learning of mathematics curricular component, in view of the need to increase the interest and learning of many students in mathematics classes by using the Excel program. For this, we did a survey of the contents proposed for the high school and the functions offered by Excel that can be used for the teaching of mathematics. For our analyses, we applied activities to students of high school classes of that school, activities using the Excel, as well as a questionnaire to investigate the acceptability of this program as a tool for teaching mathematics. Thus, we hope that this research can contribute reflexive and active in the pedagogical practice for this scenario and improve the approach and performance of these students in relation to the study of Mathematics and Educational Technologies.

**KEYWORDS**: Mathematics; Technologies; Excel.

# Sumário

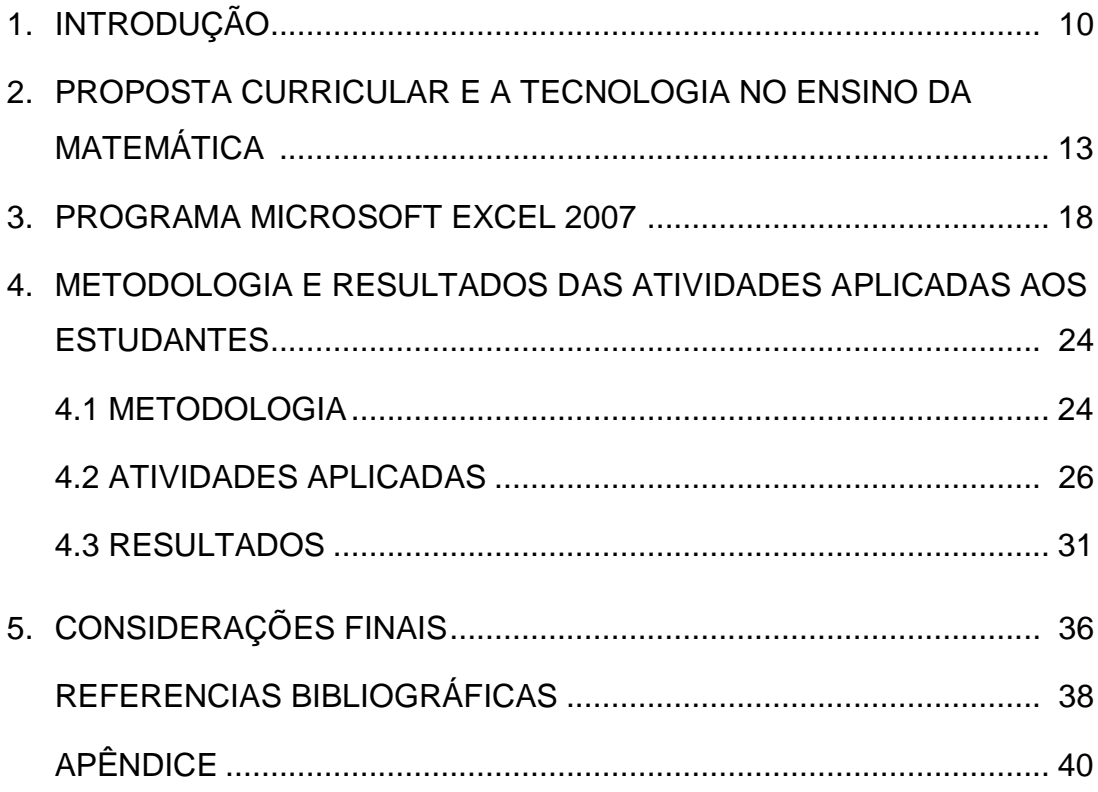

# 1. INTRODUÇÃO

O ensino e a aprendizagem de Matemática são muitas vezes questionados pelos resultados das avaliações, nesse sentido, nos perguntamos o que realmente estamos ensinando ou o que querem que ensinemos? O carisma dos estudantes pela tecnologia aumenta a cada dia e surgem as preocupações se a escola ou os professores estão realmente preocupados com a qualidade do ensino e da aprendizagem envolvendo a Matemática.

A Matemática possui suas belezas e atratividades ou seus males e avenças. Essa classificação depende de como você a estuda. A introdução da tecnologia no ensino da Matemática pode levar o estudante a ter mais contato com a disciplina evitando os cálculos e oportunizando o raciocínio, a criatividade e a interpretação.

Por isso, enquanto professores, devemos nos questionar qual a relação entre o envolvimento da Matemática com as tecnologias? As TICs, podem torná-la mais atrativa, pela possibilidade de fazer diversos cálculos, ser dinâmica, por realizar diversas construções geométricas e algébricas, ser interativa e por ter aplicabilidade em outras áreas de conhecimento.

Nessa perspectiva é que propomos ensinar a Matemática utilizando o programa Microsoft Excel. Segundo as Orientações Curriculares Para o Ensino Médio, o Excel é uma ferramenta que foi criada não com intuito de servir para o ensino escolar, mas com outros objetivos, que nesse caso não nos interessa a origem de sua criação, o que estamos analisando neste trabalho são a importância e utilização para o ensino da Matemática.

Com o programa Excel podemos propor atividades que o estudante possa aprender a Matemática de modo contextualizado, tornando-a menos complexa e mais interessante, assim a Matemática não é estudada apenas com necessidade específicas de memorizar fórmulas ou seguir regras préestabelecidas, o Excel junto com a Matemática vão bem mais além do que isso.

O Excel pode ser um recurso tecnológico no cenário educativo que envolve o processo de ensino e aprendizagem de modo criativo que venha a facilitar a compreensão de alguns conteúdos matemáticos além de tornar uma contextualização mais acessível, por exemplo, uma aplicação de Matemática Financeira.

É comum ouvir dos estudantes: "não gosto ou não aprendo a matemática". Acreditamos que a inclusão do programa do Excel no ensino da Matemática poderá diminuir a falta de interesse e aumentar a simpatia de muitos estudantes pela disciplina de Matemática, motivo pelo qual vivenciamos grandes discussões sobre o seu ensino e sobre o seu aprendizado.

Diante do cenário do avanço dos recursos tecnológicos, diversas preocupações surgem acerca da inserção de programas que possam auxiliar e facilitar a compreensão de alguns conteúdos de Matemática e até mesmo de torná-la mais atrativa, agradável e mais prazerosa de ensiná-la e aprendê-la.

No ensino de Matemática no ensino básico existem grandes dificuldades decorrentes da falta de interesse de muitos estudantes, visto que a matemática não consegue fasciná-los e nem entusiasmá-los pela beleza de uma construção lógica de raciocínios.

Nesse cenário, surge a tecnologia que está no auge da atenção das pessoas; presente em quase tudo que o ser humano pode imaginar, em casa, no trabalho, na rua, nesse contexto a escola não pode ser diferente, a tecnologia faz parte dela e ela tem que ter meios e estrutura para oferecer condições de informatizar e preparar o estudante para a vida na sociedade, pois esta é uma das finalidades da educação básica. Conforme a Lei de Diretrizes e Base (BRASIL, 1996, p.9): "a educação básica tem por finalidade desenvolver o educando, assegurar-lhe a formação comum indispensável para o exercício da cidadania e fornecer-lhe meios para progredir no trabalho e em estudos posteriores".

Conforme os Parâmetros Curriculares Nacionais para o Ensino Médio (BRASIL, 1997, p.46) "o estudante deve utilizar adequadamente os recursos tecnológicos como instrumentos de produção e de comunicação e utilizar adequadamente calculadoras e computador, reconhecendo suas limitações e potencialidades". São algumas das competências e habilidades a serem desenvolvidas em Matemática durante o Ensino Médio, por isto é de extrema importância a utilização de software para o ensino da Matemática.Neste caso, o Excel é uma das alternativas para ser utilizado em sala de aula para que possa despertar o interesse do aluno em aprender Matemática.

Através de uma abordagem tecnológica, o educando privilegia o desenvolvimento de organização de sequências lógicas para os problemas de forma agradável, uma vez que o Excel pode propiciar a construção do conhecimento.

O Excel pode ser utilizado para introduzir, amadurecer conteúdos e preparar o estudante para aprofundar os itens já trabalhados ou que venham a ser trabalhados em sala de aula ou até mesmo os que nem são exigidos no currículo, mas que tenham utilidade na vida social. Devem ser escolhidas as funções e as atividades preparadas com cuidado para levar o estudante a adquirir conceitos matemáticos importantes.

O uso do Excel não será o fim e sim o meio para se chegar ao objetivo esperado, com direcionamentos claros do que se pretende alcançar. Para isto, é necessário envolver conceitos matemáticos já estudados, colocar situações que se adequem à realidade do aluno a explorarem situações em que se utilize o Excel.

O presente trabalho tem como objetivo geral analisar o uso do programa do Microsoft Excel no ensino e aprendizagem da Matemática no Ensino Médio. Como também: Identificar algumas funções matemáticas existentes no programa do Excel; especificar conteúdos matemáticos que podem ser ensinados utilizando o programa do Excel durante as séries do Ensino Médio; especificar funções no Excel que possam facilitar a realização de cálculos matemáticos, organizar informações utilizando o Excel e sugerir o Excel como instrumento de aprendizagem de conteúdos de Matemática.

No primeiro capitulo mostramos a proposta curricular oferecida para o Ensino Médio e o que pensamos sobre tecnologia no Ensino da Matemática. No segundo capítulo nossa preocupação foi de mostra uma pouco das funções oferecidas pelo Programa Microsoft Excel 2007 e no terceiro propomos a metodologia aplicada, mostramos a atividade que foi realizada pelos estudantes e os resultados da aplicação de um questionário aplicado aos estudantes.

### 2. PROPOSTA CURRICULAR E A TECNOLOGIA NO ENSINO DA MATEMÁTICA

Há muito tempo existe uma grande preocupação com a valorização e melhoria do ensino e aprendizagem de Matemática no Brasil que surgiu desde a criação do Conselho Nacional de Pesquisas em 1951 e, posteriormente, com a fundação do Instituto Nacional de Matemática Pura e Aplicada (IMPA) criado em 1952.

Mas, foi a partir de 1990 com uma pequena amostra de escolas públicas do Ensino Fundamental, que surgiu o exame nacional de avaliação educacional, criado pelo Sistema de Avaliação da Educação Básica (SAEB). Em 1995 abrangeu uma amostra mais significativa de escolas públicas e privadas e a partir de 1997, o SAEB vem sendo modificado para melhor desempenhar suas funções.

Hoje o SAEB é composto por três avaliações: Avaliação Nacional da Educação Básica, Prova Brasil e Avaliação Nacional de Alfabetização. Em 2011, as provas ou exames constavam apenas de questões de Matemática e Português. Um dos objetivos do SAEB é fornecer dados para cálculo do Índice de Desenvolvimento da Educação Básica (IDEB).

Para cada avaliação existe uma matriz de referência que traz as competências e habilidades esperadas em cada etapa do Ensino Básico, no Ensino Fundamental e no Ensino Médio, que são divididas em quatro temas: Espaço e Forma, Grandezas e Medidas, Números e Operações / Álgebra e Funções e Tratamento da Informação.

Nos temas existem descritores que descrevem as capacidades esperadas a serem desenvolvidas pelos estudantes no final de cada etapa concluída do ensino. No termino do 5° ano são 26 descritores, no término do 9° ano são 37 descritores e no final do 3° ano do Ensino Médio são 35 descritores, os quais devem ser desenvolvidos a partir das matrizes curriculares voltadas para cada modalidade de ensino.

Em 1998, foi implantado o Exame Nacional do Ensino Médio (ENEM) com o intuito de avaliar individualmente o desempenho do estudante ao final da educação básica. Hoje, o ENEM tem caráter de processo seletivo para acesso as instituições superiores e de fornecer Certificado de conclusão do Ensino Médiopara estudantes a partir de 18 anos que estejam no Ensino Médio.

A matriz do ENEM é dividida em quatro áreas de conhecimento: I. Linguagens, Código e suas Tecnologias e Redação; II. Ciências Humanas e suas Tecnologias; III. Ciências da Natureza e suas Tecnologias e IV. Matemática e suas Tecnologias.

A prova do ENEM possui 180 questões das quatro áreas de conhecimentos que são elaboradas a partir de uma Matriz de eixos cognitivos que são alcançados a partir das competências e das habilidades da área. Os eixos cognitivos são: Dominar Linguagens, Compreender Fenômenos, Enfrentar Situações Problemas, Construir Argumentação e Elaborar Propostas.

No caso de Matemática e suas Tecnologias possui sete competências de área, trinta habilidades a serem desenvolvidas e os objetos de conhecimentos, os quais estão relacionados com os eixos cognitivos. Os objetos de conhecimentos estão distribuídos em cinco grupos: Conhecimentos Numéricos; Conhecimentos Geométricos; Conhecimentos de Estatística e Probabilidade; Conhecimentos Algébricos e Conhecimentos Algébricos/Geométricos.

Segundo o Instituto Nacional de Estudos e Pesquisas Educacionais Anísio Teixeira os objetos de conhecimentos associados à Matriz de Matemática e suas Tecnologia são:

 **Conhecimentos numéricos**: operações em conjuntos numéricos (naturais, inteiros, racionais e reais), desigualdades, divisibilidade, fatoração, razões e proporções, porcentagem e juros, relações de dependência entre grandezas, sequências e progressões, princípios de contagem.

 **Conhecimentos geométricos**: características das figuras geométricas planas e espaciais; grandezas, unidades de medida e escalas; comprimentos, áreas e volumes; ângulos; posições de retas; simetrias de figuras planas ou espaciais; congruência e semelhança de triângulos; teorema de Tales; relações métricas nos triângulos; circunferências; trigonometria do ângulo agudo.

 **Conhecimentos de estatística e probabilidade**: representação e análise de dados; medidas de tendência central (médias, moda e mediana); desvios e variância; noções de probabilidade.

 **Conhecimentos algébricos**: gráficos e funções; funções algébricas do 1.º e do 2.º graus, polinomiais, racionais, exponenciais e logarítmicas; equações e inequações; relações no ciclo trigonométrico e funções trigonométricas.

 **Conhecimentos algébricos/geométricos**: plano cartesiano; retas; circunferências; paralelismo e perpendicularidade, sistemas de equações.

Desse modo o currículo hoje alicerça e reconhece que o ensino da Matemática é fundamental como sempre foi, mas de modo contextualizado tendo em vista como necessidade a formação do cidadão crítico e reflexivo, mas no mundo moderno denota-se uma preocupação bem mais significativa, a exemplo da inserção dos instrumentos tecnológicos na resolução de problemas.

É natural, nos dias atuais, muitos estudantes terem dificuldades em muitas disciplinas, e em Matemática a situação não é diferente, é possível perceber uma grande aversão. É possível perceber a falta de interesse de grande parte dos estudantes com relação a este componente curricular.

Para muitos, o que se aprende dentro desta disciplina não tem tanta aplicabilidade em suas vidas e, com isso, não querem, em alguns casos, entender a relevância de estudarem matemática como uma forma de facilitar suas vidas, tendo em vista que é uma ferramenta essencial nas sociedades.

De acordo com Bisognin (2010, p. 2) "o processo de ensinar e aprender são complexos, e é influenciado por aquilo que se conhece e por aquilo que se acredita". Nesse sentido o ensinar e o aprender dependem tanto do professor como dos estudantes. Os professores devem estar preparados e ter conhecimento do que estão ensinando e lidar com as situações da sala de aula motivando os estudantes a aprenderem, nesse sentido:

> Não basta o professor conhecer os conteúdos específicos de sua disciplina, é necessário saber articular esses conhecimentos a situações concretas de ensino e que a aprendizagem docente envolve a maneira como o professor aprende a atuarem em sala de aula e a lidar com as abordagens metodológicas que escolhe para suas práticas (BISOGNIN, 2010, p. 2).

Caso isso não aconteça não podemos dizer que existe uma relação direta entre a teoria e a prática no que se está ensinando e aprendendo. O conteúdo precisa ser aproximado da realidade do aluno, infelizmente ainda é aplicado de modo isolado, sem relação com outros saberes, isto quer dizer: fora da realidade vivenciada pelos alunos e a própria comunidade escolar, mas as tecnologias vêm surgindo para diminuir esta distância.

O uso das tecnologias no ensino da Matemática vem recebendo grande atenção pelo sistema escolar, mas ainda de forma defasada em decorrência de uma série de problemas: a organização curricular, a falta de um aperfeiçoamento adequado e de qualidade e a má interpretação que se tem dos recursos inovadores que surgem diariamente na intenção de melhorar a qualidade de vida das pessoas.

> Embora o uso de computadores no ensino de Matemática tenha se difundido consideravelmente nas últimas décadas, muitas possibilidades interessantes de aplicações de recursos computacionais em sala de aula são menos explorados do que poderiam (Giraldo, 2012, p. 38).

Denota-se com o avanço significativo da tecnologia os professores passaram a ter um compromisso a mais: dominá-la para melhorar a qualidade do ensino e do trabalho. Isso evidencia que para uma leitura do mundo e das coisas é essencial ter o domínio de certas tecnologias, adequando-se as tendências atuais na mesma velocidade que elas avançam e se renovam.

Isso não que dizer que os professores tenham que abandonar suas técnicas e passar a utilizar apenas as novas tecnologias, deve haver uma concordância entre os dois métodos, pois:

> A mudança na prática docente não se caracteriza pelo total abandono das práticas anteriores, mas é decorrente da percepção de que a transformação no trabalho pedagógico é essencial para viabilizar a relação entre professor, aluno, conhecimento e o processo ensino e aprendizagem (Bisognin, 2010, p. 9).

Os professores devem rever quais são os métodos adotados no processo ensino e aprendizagem na utilização dos computadores, pois para Brandão e Isotani (2012, p. 14) "a transição do método tradicional de ensino para o ensino auxiliado por computadores pode afetar tanto os professores quanto o aluno".

Nesse sentido, dependendo da metodologia do professor o processo de ensino pode ou não ter bons resultados. Já para o aluno dependendo de seu interesse, o uso do computador pode deixá-lo ainda mais distante da sala de aula, resultando em uma aprendizagem deficiente. Por isso, para Nascimento apud (Amaral, Ana e Borba 2012, p. 7) "vale salientar que a simples incorporação da tecnologia no ambiente educacional não garante a modificação na prática pedagógica".

Por isso, tendo em vista os desafios enfrentados pelos professores, surgem os Parâmetros Curriculares Nacionais, as formações continuadas, os cursos presenciais e a distância, entre outros como meio de se proporcionar uma educação bem mais significativa do que a que temos.

Dessa forma, existe uma necessidade do uso das tecnologias associados ao ensino da Matemática na intenção de melhorar oEnsino e Aprendizagem dos estudantes, caracterizando-se assim uma escola mais atuante e a estudantes mais curiosos, intervindo, sempre que necessário, de um modo bem mais contextualizado.

### 3. PROGRAMA MICROSOFT EXCEL 2007

A versão do programa do Excel escolhida para a realização das atividades foi a de 2007, sua escolha se deu por não ser a mais antiga e nem a mais recente das versões e sim pelo fato deque nos computadores de hoje, é a versão que mais se encontra. O Excel é um programa da Microsoft que pode ser instalado em qualquer computador que suporte a versão.

Ao abrir uma pagina do Excel visualizamos a Figura 1. Obtida do site, http://dicasdeexcel.com.br/2009/06/18/personalizando-a-planilha-padraodo-excel/ (visualizada18/03/2013).

|                                                                      |                | $\begin{array}{c} \hline \textbf{H} & \textbf{H} \times \textbf{P} \times \textbf{H} \times \textbf{M} \times \textbf{P} \end{array}$        | $\overline{\Psi}$ |                                                        | Pastal - Microsoft Excel |                                                                        |                                    |                                                                      | 置       | $\times$                                               |
|----------------------------------------------------------------------|----------------|----------------------------------------------------------------------------------------------------|-------------------|--------------------------------------------------------|--------------------------|------------------------------------------------------------------------|------------------------------------|----------------------------------------------------------------------|---------|--------------------------------------------------------|
|                                                                      | Início         | Inserir                                                                                                    |                   | Layout da Página Fórmulas Dados                        |                          | Revisão                                                                | Exibição                           | Desenvolvedor                                                        | $\odot$ | $\propto$<br>$\Box$                                    |
| ¥<br>ib.<br>Colar<br>J<br>Area de T 5                                |                | $\overline{11}$<br>Calibri<br>$\mathcal{R}^{\mathcal{R}}$<br>$N I S =  A'A $<br>$\mathbb{H}$ - $\mathbb{Q}$ - $\mathbf{A}$ -<br>Fonte<br>Га. |                   | 壹<br>▀▗▅▚▅<br>三三三国·<br><b>建建 ※</b><br>Alinhamento<br>匾 |                          | Geral<br>$\frac{148}{3}$ - % 000<br>$*_{00}^{0} *_{00}^{00}$<br>Número | ×<br>$\Delta$<br>Estilo<br>÷.<br>履 | $\frac{1}{2}$ inserir $\infty$<br>Excluir *<br>Formatar *<br>Células | $2-$    | $\Sigma$ - $\frac{1}{2}V$ -<br><b>4 · 治·</b><br>Edição |
| $\alpha$<br>$f_{\infty}$<br>¥<br>A1<br>$\overline{\phantom{0}}$      |                |                                                                                                    |                   |                                                        |                          |                                                                        |                                    |                                                                      |         |                                                        |
|                                                                      | $\overline{A}$ | B                                                                                                    | C                 | D                                                      | E                        | F                                                                      | G                                  | H                                                                    |         |                                                        |
| $\mathbf{1}$                                                         |                |                                                                                                    |                   |                                                        |                          |                                                                        |                                    |                                                                      |         |                                                        |
| $\overline{2}$                                                       |                |                                                                                                    |                   |                                                        |                          |                                                                        |                                    |                                                                      |         |                                                        |
| $\overline{3}$                                                       |                |                                                                                                    |                   |                                                        |                          |                                                                        |                                    |                                                                      |         |                                                        |
| $\overline{4}$                                                       |                |                                                                                                    |                   |                                                        |                          |                                                                        |                                    |                                                                      |         | 靈                                                      |
| 5<br>6                                                               |                |                                                                                                    |                   |                                                        |                          |                                                                        |                                    |                                                                      |         |                                                        |
| $\overline{7}$                                                       |                |                                                                                                    |                   |                                                        |                          |                                                                        |                                    |                                                                      |         |                                                        |
| 8                                                                    |                |                                                                                                    |                   |                                                        |                          |                                                                        |                                    |                                                                      |         |                                                        |
| $\overline{9}$                                                       |                |                                                                                                    |                   |                                                        |                          |                                                                        |                                    |                                                                      |         |                                                        |
| 10                                                                   |                |                                                                                                    |                   |                                                        |                          |                                                                        |                                    |                                                                      |         |                                                        |
| 11                                                                   |                |                                                                                                    |                   |                                                        |                          |                                                                        |                                    |                                                                      |         |                                                        |
| 12                                                                   |                |                                                                                                    |                   |                                                        |                          |                                                                        |                                    |                                                                      |         |                                                        |
| 13                                                                   |                |                                                                                                    |                   |                                                        |                          |                                                                        |                                    |                                                                      |         |                                                        |
| - 18대<br>Plan1<br>Plan2<br>$H - 4$<br>Plan3<br>H<br>n a<br><b>HH</b> |                |                                                                                                    |                   |                                                        |                          |                                                                        |                                    |                                                                      |         | $\geq 1$                                               |
| 面<br>σ<br><b>田口凹</b><br>⊕<br>Pronto<br>100%<br>$(-)$<br>ai.          |                |                                                                                                    |                   |                                                        |                          |                                                                        |                                    |                                                                      |         |                                                        |

Figura 1: Pagina Inicial do Excel

O Excel possui uma planilha com certa quantidade de colunas e linhas, cada coluna ou linha possui células nas quais pode ser escrito texto, símbolos, números ou fórmulas.

A Figura 1 mostra os principais ícones do Excel: Inicio; Inserir; Layout da Página; Fórmulas; Dados; Revisão, Exibição e Desenvolvedor. Para cada ícone deste existem diversas opções que permite executar alguma atividade.

Como pretendemos mostrar que é possível Ensinar Matemática utilizando o Excel vamos focar mais em alguns ícones que nos interessam. A planilha por si só já nos concede uma boa alternativa de ensino, pois você pode escrever formulas matemáticas nas células, conforme a Atividade realizada no 2*º* ano do Ensino Médio, e ela nos fornecerão os resultados, desde que os dados sejam inseridos corretamente.

No ícone *Inicio* visualizamos o símbolo Σ (sigma) que ao clicar na seta que está ao seu lado você visualiza uma nova janela com os nomes: *Soma, Média, Contar Números, Máx, Mín,* que são apenas alguns exemplos das funções oferecidas, pois todas as funções oferecidas neste item estão inseridas na opção *Mais Funções*.

Ao clicar em Mais Funções vai surgir uma nova janela *Inserir Função* que oferece a opção de selecionar uma categoria, da qual se pode escolher: *Financeira, Data e hora, Matemática e trigonometria, Estatística, Procura e Referência, Banco de dados, lógica, Informações, Engenharia* e *Cubo*. Para cada item vai ter diversas funções que podem ser aplicadas no Ensino Médio, o significado de cada uma você consegue visualizar ao clicar nela.

No ícone *Inserir* temos a opção do item *Formas* que ao clicar nele oferece diversas formas geométricas entre outros símbolos o ícone *Inserir*  oferece ainda diversos itens de construção de gráficos de diversas formas, quando você seleciona um gráfico aparece novos ícones: *Design, Layout* e *Formatar* que serve para ajusta o gráfico, são chamadas de *Ferramentas de Gráfico*.

No ícone *Fórmulas* teremos diversos itens: *Inserir Função, Auto Soma, Financeira, Lógica, Texto, Data e Hora, Pesquisa e Referência, Matemática e trigonometria e Mais Funções* as quais são as mesmas que apareceram no ícone *Iniciar*.

Para cada categoria existente em *Mais Funções* existem várias funções em que podem ser feitas atividades de acordo com os conteúdos ensinados nas aulas de Matemática ou até mesmo para introduzir ou acrescentar no plano de ensino. Listaremos algumas funções existentes nas categorias:

*Financeira* 

*EFETIVA: retorna a taxa de juros efetiva anual.*

- *JUROSACUMV: retorna os juros acumulados de um título que paga juros no vencimento.*
- *LUCRO: retorna o rendimento de um título que paga juros periódicos.*
- *NOMINAL: retorna a taxa de juro nominal anual.*
- *PGTO: calcula o pagamento de um empréstimo com base em pagamentos e em uma taxa de juros constante.*
- *VF: retorna o valor futuro de um investimento.*
- *Data e Hora* 
	- *DATA: retorna o número que representa a data.*
	- *DIATRABALHOTOTAL: retorna o número de dias úteis entre duas datas.*
	- *TEMPO: converte horas, minutos e segundos como números em um número de serie do Excel, formatado com formato de hora.*
- *Matemática e trigonometria*
	- *ACOS: retorna o arco cosseno de um número em radianos de* 0 *a .*
	- *ASEN: retorna o arco seno de um número em radianos, no intervalo de* − $\frac{\pi}{2}$  $\frac{\pi}{2}$  e  $\frac{\pi}{2}$  $\frac{\pi}{2}$ .
	- *ATAN: retorna o arco tangente de um número em radianos, no intervalo de* − $\frac{\pi}{2}$  $\frac{\pi}{2}$  e  $\frac{\pi}{2}$  $\frac{\pi}{2}$ .
	- *COS: retorna ao cosseno de um ângulo.*
	- *EXP: retorna 'e' elevado á potência de um determinado número.*
	- *FATORIAL: retorna o fatorial de um número.*
	- *GRAUS: converte radianos em graus.*
	- *LN: retorna o logaritmo natural de um número.*
	- *LOG: retorna o logaritmo de um número em uma base especificada.*
	- *MATRIZ.DETERM: retorna o determinante de uma matriz.*
	- *RADIANOS: converte graus em radiamos.*
	- *ROMANO: converte um algarismo arábico em romano.*
	- *SOMA: soma todos os números em um intervalo de células.*
- *Estatística* 
	- *COVAR: retorna a covariância, a média dos produtos dos desvios de cada par de pontos dados em dois conjuntos de dados.*
	- *DESV.MÉDIO: retorna a média dos desvios absolutos dos pontos de dados a partir de sua média.*
	- *DESVPAD: calcula o desvio padrão a partir de uma amostra.*
	- *FREQUÊNCIA: calcula a frequência de ocorrência de valores e em um intervalo de valores.*
	- *MED: retorna a mediana ou o número central de um determinado conjunto numérico.*
	- *MEDIA: retorna a media (aritmética).*
	- *MODO: retorna ao valor mais repetido.*
	- *PERMUT: retorna ao número de permutações para um dado número de objetos que podem ser selecionados do total de objetos.*
	- *VAR: estima uma variação com base em uma amostra.*

*Procura e referencia*

- *COLS: retorna o número de colunas contido em uma matriz ou referência.*
- *PROC: procura um valor a partir de um intervalo de linha ou coluna.*
- *TRANSPOR: converte um intervalo de células vertical em um intervalo horizontal e vice e versa.*
- *Banco de dados*
	- *BDDESVPA: calcula o desvio padrão com base na população total de entradas selecionadas do banco de dados.*
	- *BDMÉDIA: calcula a média dos valores em uma coluna de uma lista.*
	- *BDMÁX: retorna ao maior número no campo (coluna) de registro no banco de dados que atende às condições.*
- *Lógica* 
	- *E: verifica se os argumentos são VEDADEIROS e retorna VERDADEIRO se todos os argumentos forem VEDADEIROS.*
- *OU: verifica se algum argumento e retorna VERDADEIRO ou FALSO. Retorna FALSO somente se todos os argumentos forem FALSO.*
- *SE: verifica se uma condição foi satisfeita e retorna um valor se for VERDADEIRA e retorna um outro valor se for FALSO.*
- *Informações*
	- *ÉIMPAR: retorna VERDADEIRO se o número for impar.*
	- *ÉPAR: retorna VERDADEIRO se o número for par.*
- *Engenharia* 
	- *BINADEC: converte o número binário em decimal.*
	- *CONVERTE: converte um número de um sistema de medida para outro.*
	- *DECABIN: converte o número decimal em binário.*
	- *IMRAIZ: retorna a raiz quadrada de um número complexo.*
- *Cubo*
	- *CONTAGEMCONJUNTOCUBO: retorna o número de item do conjunto.*

A quantidade de funções existente em cada categoria encontra-se na tabela 1. As categorias que nos oferecem mais funções para serem trabalhadas no Ensino Médio são: Financeira, Lógica, Estatística e Matemática e Trigonometria.

> Os recursos disponíveis nas planilhas eletrônicas possibilitam diversas aplicações no ensino de Matemática. Dentre esses recursos destacam-se: manipulação e operações com grande quantidade de dados numéricos; articulação entre diversas formas de representação; ferramentas lógicas e ferramentas estatísticas (CAETANO, 2013, p. 26).

Tabela 1: Quantidade de Funções

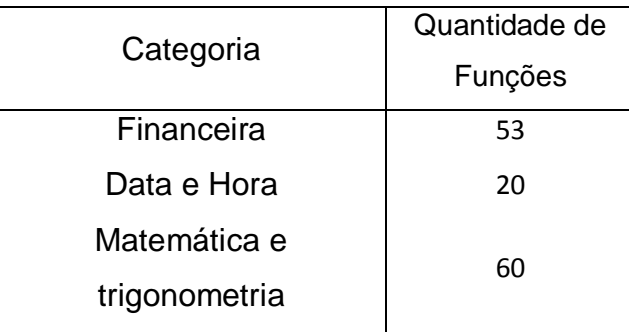

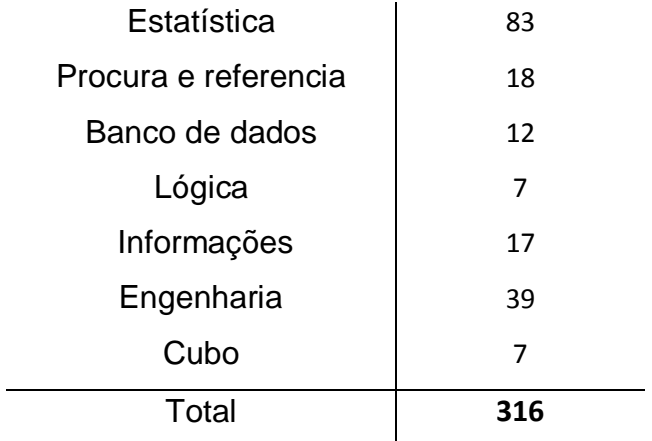

Como se pode perceber existem diversas funções no Excel que podem ser aplicadas no ensino da Matemática, mas nem todas estão no nível ou no currículo do Ensino Médio. Por isso, é necessário que exista um bom planejamento para adequar uma atividade que envolve uma determinada função ao nível da turma.

### 4. METODOLOGIA E RESULTADOS DAS ATIVIDADES APLICADAS AOS ESTUDANTES

### 4.1 METODOLOGIA

As atividades foram aplicadas e desenvolvidas na Escola Estadual do Ensino Médias Senador Humberto Lucena (SHL), localizada na Rua Manoel Olegário da Silva, s/n, Bairro Santo Antonio, cidade de Cacimba de Dentro – PB. É uma instituição Pública de Ensino, mantida pelo Governo do Estado. A escola SHL é ainda jurisdicionada à 2ª Gerência Regional de Ensino - Sede na cidade de Guarabira – PB.

A estrutura física da escola é formada por: 10 salas de aulas, uma biblioteca, um laboratório de ciências e um de informática, uma sala de vídeo, uma biblioteca, uma sala para secretária e uma para diretoria, uma sala de arquivos, duas salas de depósito, uma cantina, quatro banheiros, quadra de esporte e uma área livre coberta e outra descoberta.

Neste ano, 2014, a escola possui uma clientela de 658 estudantes matriculados no Ensino Médio nas modalidades Regular (1º, 2º e3º ano) e EJA (Educação de Jovens e Adultos), sendo a maioria dos estudantes na modalidade Regular, distribuídos nos três turnos: manhã, tarde e noite.

O turno da manhã possui duas turmas de  $1<sup>o</sup>$ ano, três turmas do  $2<sup>o</sup>$ ano e três turmas do  $3<sup>o</sup>$ ano, a tarde possui três turmas de  $1<sup>o</sup>$ ano, três turmas do  $2<sup>o</sup>ano$  e quatro turmas do  $3<sup>o</sup>ano$  a noite possui uma turma de cada série  $1<sup>o</sup>ano$ ,  $2<sup>o</sup>ano$  e  $3<sup>o</sup>ano$  e uma turma para cada série da EJA,  $1<sup>a</sup>$ ,  $2<sup>a</sup>$ e  $3<sup>a</sup>$ série do Ensino Médio.

Para coleta de dados e informações as atividades foram aplicadas aos estudantes do turno da manhã nas turmas do 1º e 2º ano, uma turma de cada, e nas duas turmas do 3º ano, todas do Ensino Médio.

As atividades foram desenvolvidas em 5 horas/aulas, sendo que as duas primeiras foram para mostrar o programa do Microsoft Excel e familiarizar os estudantes por meio de exposição do programa através de data show. No momento eles tiveram a visualização da janela do Excel, das células, dos

ícones do programa e as principais funções conforme o capítulo anterior, e apresentaram suas primeiras dúvidas com relação ao programa, as quais foram debatidas em sala de aula.

Os estudantes foram informados que nas próximas três aulas eles fariam uma atividade envolvendo o Excel e que responderiam um questionário que serviria para coletar informações para um embasamento conclusivo de uma monografia a ser apresentada no curso de Especialização.

Nas outras duas aulas os estudantes foram levados para o Laboratório de Informática, para a realização das atividades, em anexo. Eles foram divididos em dupla e até em grupo de três devido à quantidade de computadores no laboratório. Apesar das atividades terem os procedimentos a serem seguidos os estudantes tiveram dúvidas sobre a sequência de procedimentos seguidos para realização das atividades, principalmente porque foi apresentado o programa do Microsoft Excel 2007 em sala de aula e nos computadores do laboratório da escola está instalado outra versão do programa, a versão do Linux. Apesar disto, todos realizaram as atividades.

Na aula cinco, o questionário foi respondido individualmente. No questionário constava dez questões e foi estruturado de modo que as questões fossem agrupadas em três grupos para facilitar a organização e os resultados.

No primeiro grupo constam as questões que mostram se o estudante possui, conhecia e/ou utiliza o programa do Excel. No segundo grupo as questões que mostram como estudantes classificam o Excel em relação ao ensino, organização de dados e realização de cálculos e no terceiro grupo estão às questões que coletam informações que mostram a opinião dos estudantes em relação à importância, satisfação e a motivação que o Excel proporciona no ensino e na aprendizagem da Matemática. O questionário com as questões feitas aos estudantes consta em anexo.

Terminado os registros da coleta dos dados, iniciou-se a análise destes na intenção de certificar-se das informações cedidas. No momento inicial os dados foram organizados por turma onde foi realizada leitura, compreensão e interpretação dos resultados e para análise final dos resultados os dados foram agrupados em estudantes das turmas do 1º, 2º e 3ºano e novamente feito uma compreensão e interpretação dos resultados, utilizando gráficos feitos com o próprio Excel como consta no item resultados.

### 4.2 ATIVIDADES APLICADAS

As atividades foram elaboradas e pensadas a partir dos conteúdos oferecidos pelo Exame Nacional do Ensino Médio (ENEM).

A atividade do  $1<sup>o</sup>$ ano constou com conteúdo: Tabelas, Gráficos e Porcentagem; no  $2^{\circ}$ ano os conteúdos foram: Porcentagem, Juros Simples e Composto e no  $3<sup>o</sup>$ ano os conteúdo contemplados foram: Moda, Média, Mediana, Variância e Desvio Padrão.

Na atividade do  $1<sup>o</sup>$ ano os estudantes deveriam organizar os dados referentes às idades dos estudantes matriculados nas turmas do  $1<sup>o</sup>ano$  em uma tabela, depois em um gráfico que se adequasse melhor aquela situação, em seguida calcular a porcentagem que representasse cada idade e por último representar os dados em porcentagem, em uma tabela e em gráfico, usando as funções que o Excel oferecia.

Na atividade do  $2<sup>o</sup>$ ano os estudantes deveriam resolver problemas que envolvem cálculos de porcentagem, aumento e descontos de produtos em reais e em porcentagem, calcular juro simples, juro compostos seguindo os procedimentos, os quais requeriam apenas que os alunos escrevessem as fórmulas nas células do Excel para que este lhe fornecessem os resultados dos que seriam interpretados.

Na atividade do  $3<sup>o</sup>$ ano os estudantes deveriam resolver problemas que envolvem cálculo de média, moda, mediana, variância e desvio padrão seguindo os procedimentos, os quais requeriam que os alunos procurassem as funções no Excel que determinassem cada situação, visse o significado e interpretassem os resultados.

As atividades aplicadas foram:

Atividade do 1ºano.

1. Abaixo estão os dados referentes à idade em anos dos estudantes das turmas do  $1<sup>°</sup>$ ano $AeB$ .

13, 13, 13, 14, 14, 14, 14, 14, 14, 14, 14, 15, 15,15, 15, 15, 16, 16, 16, 16, 16, 16, 17, 17, 17, 17, 17, 17,17, 14, 14, 14, 14, 14, 14, 14,15, 15, 16, 16, 16, 16, 16, 16, 17, 17,17, 18, 19 *e* 21.

Observação: Para as idades 18, 19 e 18 use maior ou igual a 18 ( $\geq$  18).

- a) Organize esses dados em uma tabela utilizando o Excel. Procedimento:
- I. Abra uma janela do Excel
- II. Na célula B3 digite Tabela 1: Idade dos Estudantes do  $1<sup>o</sup>$ ano do turno manhã
- III. Na célula B4 digite Idade em anos e na célula C4 Número de estudantes
- IV. Nas células B5 a B10 digite as idades que apareceram da menor para maior
- V. Nas células C5 a C10, digite a quantidade de vezes que apareceu a idade.
- VI. Na célula B11 digite: Total de Estudante
- VII. Na célula C11 digite: =  $SOMA(C5:C10)$ 
	- b) Represente os dados em na forma de porcentagem. Procedimento:
	- I. Na célula D4 digite: Porcentagem (%)
- II. Na célula D5 digite: =  $(C5/C11) \cdot 100$
- III. Na célula D6 digite: = (C6/C11) ∙ 100
- IV. Repita o procedimento II nas células D7 a D10 usando as células C7 a C10.
- V. Na célula D10 digite =  $SOMA(C5:C10)$ 
	- c) Represente os dados de quantidade em um gráfico. Procedimento:
- I. Selecione as células C4 a C10.
- II. Clique no ícone Inserir e escolha um gráfico que melhor representa os dados.
- III. Organize o gráfico de acordo com as necessidades.
	- d) Represente os dados de porcentagem em um gráfico. Procedimento:
- I. Selecione as células D4 a D10.
- II. Clique no ícone Inserir e escolha um gráfico que melhor representa os dados.
- III. Organize o gráfico de acordo com as necessidades. Atividade do2ºano*.*

1) Nas turmas do 2<sup>*o*</sup> ano A, BeC do SHL possuem 68 estudantes matriculados, sendo 20 alunos e 48 alunas. Quanto por cento representa cada valor?

Procedimento:

I. Abra uma janela do Excel;

- II. Na célula B3 digite: Quantidade Estudantes do 2<sup>o</sup>ano no turno manhã
- III. Na célula A4 digite: Alunos e na célula B4 digite: 20
- IV. Na célula A5 digite: Alunas e na célula B5 digite: 48
- V. Na célula A6 digite: Total de estudantes e na célula B6 digite: =B4+B5
- VI. Na célula C3 digite: Porcentagem (%)
- VII. Na célula C4 digite: =A4/B6
- VIII. Na célula C5 digite: =A5/B6
- IX. Selecione as células C4 e C5 e clique no ícone Iniciar no símbolo %.

2) No mês de março uma loja está vendendo uma TV de 28 polegadas por R\$ 950,00. Ela comunica que no mês de maio a TV terá um desconto de 6 % e que no mês seguinte terá um aumento de 4 % em cima do valor com desconto. Responda:

a) De quanto será o desconto em reais? E quanto vai custar a TV no mês de maio?

b) De quanto será o aumento? E quanto vai custar a TV no mês de junho?

Procedimento:

- I. Abra uma janela do Excel
- II. Na célula B2 digite: Preço da TV atual e na célula C2 digite: 950,00
- III. Na célula B3 digite: Mês e na célula B4 digite: Maio
- IV. Na célula C3 digite: Variação em % e na célula C4 digite: 6
- V. Na célula D3 digite: Valor em reais da variação e na célula D4 digite:  $=$   $(C4 \cdot C2)/100$
- VI. Na célula E3 digite: Novo Preço da TV e na célula E4 digite: =  $C2 D4$
- VII. Na célula B5 digite: junho
- VIII. Na célula C5 digite: 4 e na célula D5 digite: =  $(C5 \cdot C2)/100$ 
	- IX. Na célula E5 digite: =  $C2 + D5$

3) João empresta um capital de 3500,00 reais a Mateus em regime de juro simples, a uma taxa de 2% ao mês durante 5 meses. Mateus vai pagar em cinco prestações de mesmo valor (juro e dívida), a partir do vencimento do primeiro mês.

a) Quanto Mateus vai pagar de juro? b) Qual o valor total quer será pago?

c) Qual o valor da prestação?

Procedimento:

- I. Abra uma janela do Excel
- II. Na célula B2 digite: Juro Simples
- III. Na célula B3 digite: Capital e na célula B4 digite:  $R$3.500,00$
- IV. Na célula C3 digite: Taxa (%) e na célula C4 digite: 2
- V. Na célula D3 digite: Tempo e na célula D4 digite: 5
- VI. Na célula B6 digite: Juro e na célula C6 digite: =  $(B4 \cdot D4)/100$
- VII. Na célula B7 digite: Montante e na célula C7 digite: =  $B4 + C7$

VIII. Na célula B8 digite: Prestação e na célula C9 digite:  $= C7/D4$ 

4) João empresta um capital de 3500,00 reais a Mateus em regime de juro composto, a uma taxa de 2% ao mês durante 5 meses. Mateus vai pagar em cinco prestações de mesmo valor (juro e dívida), a partir do vencimento do primeiro mês.

a) Quanto Mateus vai pagar de juro? b) Qual o valor total quer será pago?

c) Qual o valor da prestação?

Procedimento:

- I. Abra uma janela do Excel
- II. Na célula B10 digite: Juro Composto
- III. Na célula B11 digite: Capital e na célula B12 digite: 3500,00
- IV. Na célula C11 digite: Taxa (%) e na célula C12 digite: 2
- V. Na célula D11 digite: Tempo e na célula D12 digite: 5
- VI. Na célula B14 digite: Juro e na célula C14 digite: =  $B12 \cdot (1 + \frac{C12}{100})$  $\frac{C12}{100}$ <sup>^</sup>D<sub>12</sub>
- VII. Na célula B15 digite: Montante e na célula C15 digite: =  $B12 + C14$ Na célula B8 digite: Prestação e na célula C16 digite: =  $C15/D12$

Atividade do 3ºano.

1) Abaixo estão os dados referentes à idade em anos dos estudantes das turmas do 1<sup>o</sup>anoAeB.

13, 13, 13, 14, 14, 14, 14, 14, 14, 14, 14, 15, 15,15, 15, 15, 16, 16, 16, 16, 16, 16, 17, 17,

17, 17, 17, 17,17, 14, 14, 14, 14, 14, 14, 14,15, 15, 16, 16, 16, 16, 16, 16, 17, 17,17, 18, 19 *e* 21.

#### Responda:

a) Determine a modo, a mediana e a média das idades dos estudantes.

### Procedimento:

- I. Abra uma janela do Excel
- II. Na célula B2 digite: turma do 1<sup>o</sup>anomanhã
- III. Na célula B3 digite: Idade dos Alunos (as)
- IV. Nas células B4 a B53 escreva os valores referentes às idades
- V. Na célula A54 digite: Moda
- VI. Na célula B54 selecione de baixo para cima as células B54 a B4
- VII. Clique no ícone Fórmula, depois no item Inserir função, procure a categoria Estatística, selecione a função MODO clique nela, depois clique em ok e depois em ok.
- VIII. Na célula A55 digite: Mediana
	- IX. Na célula B55 selecione de baixo para cima as células B55 a B4
	- X. Clique no ícone Fórmula, depois no item Inserir Função, procure a categoria Estatística, selecione a função MED clique nela, depois clique em ok e depois ajuste a escrita da janela de B54 para B53 e clique em ok.
	- XI. Na célula A56 digite: Média
- XII. Na célula B56 selecione de baixo para cima as células B55 a B4.
- XIII. Clique no ícone Fórmula, depois no item Inserir Função, procure a categoria Estatística, selecione a função MEDIA clique nela, depois clique em ok e depois ajuste a escrita da janela de B56 para B53 e clique em ok.
- b) Determine a variância e o desvio padrão.
	- I. Continue na mesma janela do Excel
	- II. Na célula A57 digite: Variância
- III. Na célula B57 selecione de baixo para cima as células B57 a B4
- IV. Clique no ícone Fórmula, depois no item Inserir Função, procure a categoria Estatística, selecione a função VAR clique nela, depois clique em ok e depois ajuste a escrita da janela de B57 para B53 e clique em ok.
- V. Na célula A58 digite: Desvio Padrão
- VI. Na célula B58 selecione de baixo para cima as células B58 a B4
- VII. Clique no ícone Fórmula, depois no item Inserir Função, procure a categoria Estatística, selecione a função DESVPAD clique nela, depois clique em ok e depois ajuste a escrita da janela de B58 para B53 e clique em ok.

#### 3.3 RESULTADOS

Com as atividades aplicadas, o estudo e a análise dos questionários aplicados aos estudantes apresentados nos permitiram realizar uma reflexão significativa em face das práticas de ensino, como também as concepções sobre o uso do recurso tecnológico o Excel no ensino da Matemática. Também foi possível verificar o grau de satisfação dos estudantes quanto às aulas e suas opiniões a respeito desta relação de ensino e aprendizagem, como bem veremos a seguir, no registro dos resultados expressos nos gráficos.

No gráfico 4.1 estão os resultados das questões 1, 2, 3 e 9. Nas quais se perguntava ao estudante:

Questão 1. Você tem computador, tablet ou notebook em casa?

Questão 2. Você já conhecia o Programa do Excel, antes dessas aulas?

Questão 3. Você já tinha utilizado em alguma atividade sua, antes dessas aulas?

As três primeiras questões são de caráter informativo que tem como base informar se os estudantes têm, conhecem ou já utilizaram o Excel. Os estudantes respondiam "sim" ou "não". Como mostra o gráfico 4.1 68, 5% dos estudantes responderam sim á questão um, podemos dizer que esse percentual possui o Excel, já que o Excel é um programa básico de qualquer configuração de computador e 31,5 % dos estudantes não possuem o Excel em casa. Na questão dois, apenas 33,7 % do total de estudantes conheciam o Excel, este valor mostra que a metade dos estudantes que tem o Excel não o visualizam, nem procuram saber para que serve, se tem alguma utilidade ou aplicação e 66,7 % dos estudantes não conheciam o Excel.

A questão três, mostra que 100 % dos estudantes nunca tinham utilizado o Excel em alguma de suas atividades, seja ela na escola ou em casa. A questão quatro foi omitida do gráfico porque todas as respostas dadas a questão três foram "não". Percebe-se que os estudantes possuem o a tecnologia, mas não buscam explorá-lo para atividades de sua vida de estudante bem como em sua vida social.

Na questão nove perguntava-se: é importante ensinar os conteúdos de Matemática utilizando o Excel? Sim ou Não. Nesta questão 86,5 % responderam que "sim" mostrando que a utilização do Excel é importante no ensino da Matemática e apenas 13,5 % responderam "não", de modo geral os estudantes reconheceram a importância do Excel apesar de que 66,7 % não conheciam o Excel.

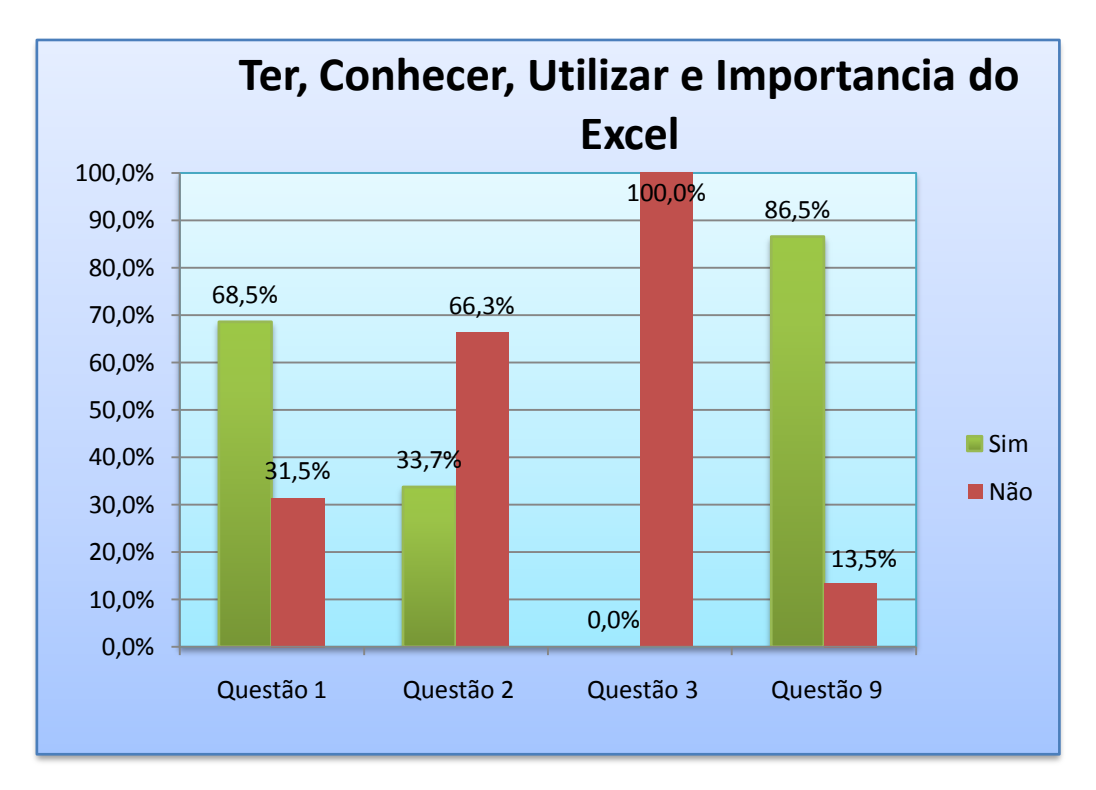

Gráfico 4.1: Conhecimento, utilização e importância do Excel

No gráfico 4.2 estão os resultados das questões 5, 6 e 7. Nas quais se perguntava ao estudante:

Questão 5) Como você classifica o programa do Excel como instrumento de ensino em Matemática?

Questão 6) Como você classifica o programa do Excel com relação à utilização de organização de dados?

Questão 7) Como você classifica o programa do Excel com relação à realização de cálculos?

Nessas três questões os estudantes classificavam o Excel como: ótimo, bom, regular, ruim ou péssimo. Pelo gráfico 4.2 nenhum estudante respondeu "péssimo" a alguma questão e apenas 6,7 % dos estudantes na questão cinco responderam que o Excel era "ruim" para ser utilizado como instrumento de ensino em Matemática, mas 20,2% e 52,8 % responderam ótimo e bom respectivamente a esta questão, mostrando que o Excel foi aceito com relação a sua utilidade como instrumento de ensino.

Na questão seis 24,7 % dos estudantes responderam "ótimo", 61,8%responderam "bom" e apenas 13,5 % responderem regular, mostrando que o Excel possui uma boa utilidade para organizar dados, sendo aceitável pelos estudantes nesse critério.

Na questão sete 69,7 % dos estudantes marcaram "ótimo" e 30,7% responderam "bom" correspondendo uma aprovação de 100 % do Excel com relação à realização de cálculo, mostrando que os estudantes se sentem cansados em realizar cálculos utilizando caneta e papel. Com o Excel, os estudantes não fazem os cálculos, apenas oferecem os dados corretamente que são precisos para encontrar os resultados e interpretá-los. Essa facilidade de realizar cálculos que o Excel possui pode inibir a habilidade dos estudantes em realizar os cálculos utilizando caneta e papel, devemos como professores orientá-los com que intuito e finalidade a máquina, o Excel ou calculadora, pode ou não realizar os cálculos para nós.

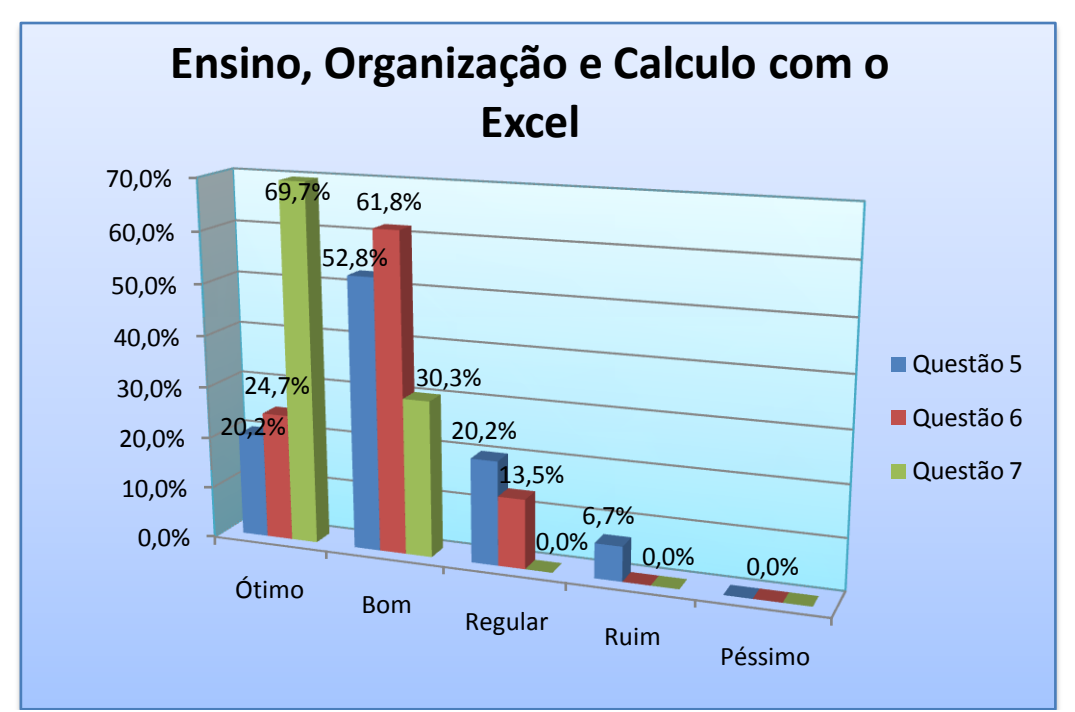

Gráfico 4.2: Ensino, organização e calculo com Excel

No gráfico 4.3 estão os resultados das questões 8 e 10. Nas quais se perguntava ao estudante:

Questão 8. Com relação ao grau de sua satisfação com o programa do Excel, como você classifica?

Questão 10. Como você classifica o uso do Excel nas aulas de Matemática em relação a motivá-lo a estudar?

Nessas duas questões os estudantes classificavam o grau de sua satisfação e de motivação que o Excel lhe proporcionou, como: ótima, bom, regular, ruim ou péssimo. Nessas questões nenhum estudante respondeu "péssimo" ou "ruim". Desse modo, consideramos que os estudantes não gostaram do Excel quando estes marcaram "regular". Observa-se que na questão oito 39,3 % dos estudantes responderam "ótimo", 46,1 % responderam "bom" e apenas 14,6% responderam "regular", mostrando que a maioria dos estudantes ficaram satisfeito com o desempenho do Excel.

Na questão dez 32,6 % dos estudantes responderam "ótimo", 48,3%responderam "bom" e 19,1 % responderam "regular" com relação à motivação que o Excel lhes proporcionou a estudar Matemática. Nessas questões podemos perceber que o Excel traz satisfação e motivação para

estudar e aprender Matemática por oferecer rapidez na realização de cálculos, ou seja, é uma consequência da aprovação das questões seis e sete.

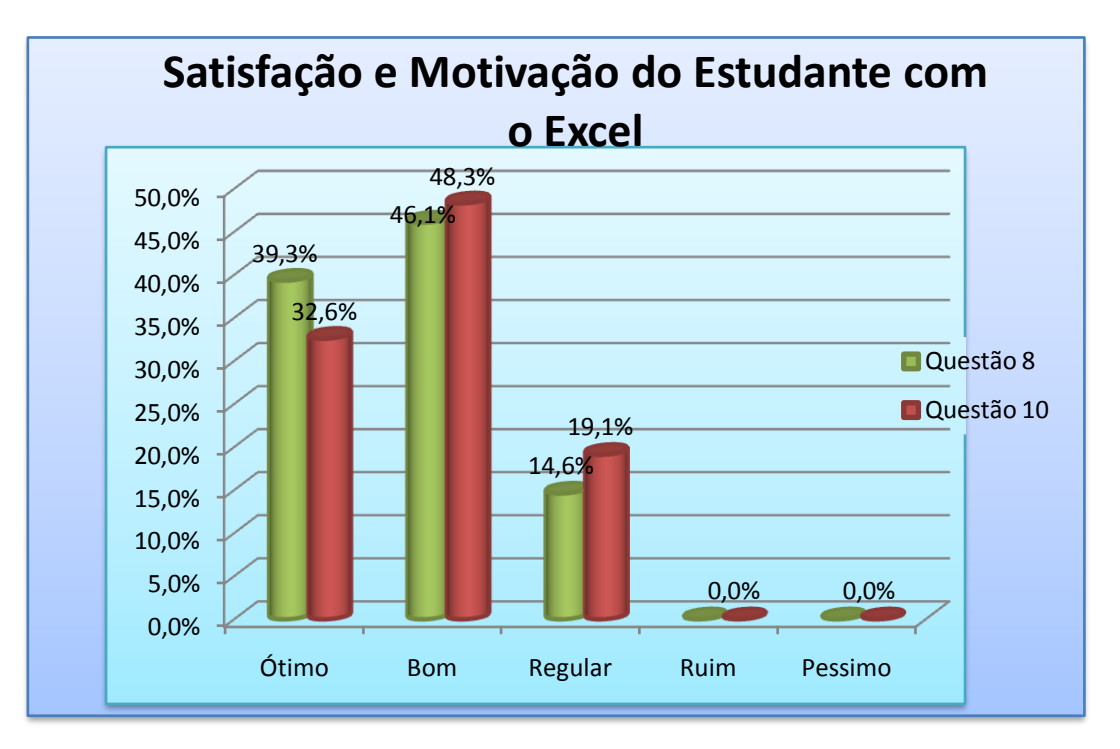

Gráfico 4.3: Satisfação e motivação com o Excel

# 5. CONSIDERAÇÕES FINAIS

Percebe-se que os estudantes em relação ao componente curricular Matemática vêem-no como um componente bastante complexo. Uma grande maioria ainda não compreendeu para que estudá-la e seguir tantas regras quando na realidade não irão investir neste campo acadêmico: cursar uma Licenciatura ou Bacharelado em Matemática ou até mesmo um curso de Engenharia, ponto considerado negativo para uma sociedade que se utiliza da Matemática diariamente.

Quando a Matemática é ensinada com o apoio dos recursos tecnológicos torna-se mais prazerosa. Neste caso, evidencia-se a necessidade de se buscar por um ensino de Matemática mais envolvente e significativo, assegurando-se assim uma educação cada vez mais participativa e ativa.

A concepção de que a Matemática é entendida como um conjunto de regras estabelecidas deve ser entendido como um princípio básico, tendo em vista que é uma ciência exata e que necessitamos dela para organizar as nossas vidas. Caso o estudante ainda não compreenda a sua utilização cabe a nós professores desenvolver ações que promovam saberes e interesses por este componente curricular. E em decorrência disso, o estudante atuará significativamente em muitas ações que promovam saberes diversificados deixando assim de ser um mero expectador na construção do saber.

A utilização do Excel quando bem empregado no contexto escolar contribui fundamentalmente para reverter esse quadro, dando a todos a oportunidade de buscar em outros meios saberes relevantes para o bom desenvolvimento da Matemática.

O Excel não foi desenvolvido com intuito de ensino, mas como foi visto pode se tornar um bom instrumento de ensino, porem para que isso ocorra é necessário atividades que envolvam os estudantes, o que pode levar tempo e dedicação por parte dos professores.

O interessante é que o Excel é um recurso computacional que está acessível na vida cotidiana dos estudantes fora do ambiente escolar como visto no gráfico 4.1, pelas respostas dadas á questão um, desse modo os estudantes podem utilizá-lo em outras atividades, como fazer o orçamento familiar, organizar suas notas, além de organizar informações em tabelas e gráficos.

Sendo assim sua utilização pode contribuir de forma reflexiva, participativa e ativa na compreensão dos conteúdos de Matemática quando utilizado como instrumento de ensino nas aulas, além de familiarizar os estudantes com este recurso tecnológico.

## REFERÊNCIAS

AMARAL, R. Barcelos. Claudinei de C. Sant'Ana. Marcelo de C. Borba. O Uso de Softwares na Prática Profissional do Professor de Matemática. Ciência & Educação, v. 18, n. 3, p. 527-542, 2012.

Disponível em [http://www.scielo.org/php/index.php. Acessado em 26/11/2013.](http://www.scielo.org/php/index.php.%20Acessado%20em%2026/11/2013)

BISOGNIN, Vanilde. Eleni, Bisognin. Percepções de Professores sobre o Uso daModelagem Matemática em Sala de Aula. Bolema, Rio Claro (SP), v. 26, n. 43, p. 1049-1079, ago. 2012.

BRANDÃO, L. de O. SeijiIsotani. O Papel do Professor e do Aluno Frente ao Uso de um Software de Geometria Interativa: iGeom.Bolema, Rio Claro (SP), v. 27, n. 45, p. 165-192, abr. 2013.

Disponível em [http://www.scielo.org/php/index.php.](http://www.scielo.org/php/index.php) Acessado em 26/11/2013.

BRASIL. Ministério da Educação. Secretaria de Educação Básica. Orientações Curriculares Para o Ensino Médio: Ciências da Natureza, Matemática e suas Tecnologias, Volume 2. Brasília, 2006.

BRASIL. Ministério da Educação. Instituto Nacional de Estudos e Pesquisa Educacionais Anísio Teixeira. Matriz de Referencia para o ENEM 2009. Brasília: INEP/MEC.

Disponível em: <http://portal.mec.gov.br/index.php?Itemid=310+enen.br> Acessado em 05/04/2014.

BRASIL. Ministério da Educação. Lei de Diretrizes e Base da Educação Nacional, LDB, Lei 9.394/1996. Brasília, MEC, Art. 22, 1996.

BRASIL. Ministério da Educação. Secretaria da Educação Fundamental. Parâmetros Curriculares Nacionais para o Ensino Médio: Matemática. Brasília: MEC, 1997.

BRASIL, Orientações Educacionais Complementares aos Parâmetros Curriculares Nacionais: Ciências da Natureza, Matemática e suas Tecnologias.

Disponível em

[http://www.portaleducarbrasil.com.br/Portal.Base/Web/verContenido.aspx?ID=2](http://www.portaleducarbrasil.com.br/Portal.Base/Web/verContenido.aspx?ID=203464) [03464.](http://www.portaleducarbrasil.com.br/Portal.Base/Web/verContenido.aspx?ID=203464) Acessado em 20/12/2013.

CAETANO, Paulo. Giraldo Victor e Francisco Mattos. Recursos Computacionais no Ensino de Matemática. Coleção PROFMAT. 1*ª* Edição, Rio de Janeiro: Sociedade Brasileira de Matemática, 2013.

GIRALDO, Victor. Revista do Professor de matemática 79. O Computador na Sala de Aula. Rio de janeiro; SBM, 2*º* semestre de 2012.

## APÊNDICE

#### Questionário

1) Você tem computador, tablet ou notebook em casa? Sim ( ) Não ( ) 2) Você já conhecia o Programa do Excel, antes dessas aulas ? Sim ( ) Não ( ) Caso tenha respondido sim na questão 2, responda as questões 3 e 4. 3) Você já tinha utilizado em alguma atividade sua, antes dessas aulas? Sim ( ) Não ( ) 4) Caso sim. Você gostou de utilizar esse programa no que você fez? Sim ( ) Não ( ) 5) Como você classifica o programa do Excel como instrumento de ensino em Matemática: Ótimo ( ) Bom ( ) Regular ( ) Ruim ( ) Péssimo ( ) 6) Como você classifica o programa do Excel com relação à utilização de organização de dados: Ótimo ( ) Bom ( ) Regular ( ) Ruim ( ) Péssimo ( ) 7) Como você classifica o programa do Excel com relação à realização de cálculos: Ótimo ( ) Bom ( ) Regular ( ) Ruim ( ) Péssimo ( ) 8) Com relação ao grau de sua satisfação com o programa do Excel, como você classifica: Ótimo ( ) Bom ( ) Regular ( ) Ruim ( ) Péssimo ( ) 9) É importante ensinar os conteúdos de Matemática utilizando o Excel? Sim ( ) Não ( ) 10) Como você classifica o uso do Excel nas aulas de Matemática em relação motivá-lo a estudar: Ótimo ( ) Bom ( ) Regular ( ) Ruim ( ) Péssimo ( )